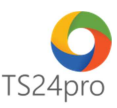

## **iHaiQuan™**

## **Hướng dẫn nhập liệu tờ khai nhập khẩu đường biển Container (loại hình KDDT)**

Để thực hiện nhập liệu tờ khai nhập khẩu đường biển Container, trong ứng dụng **iHaiQuan™** người dùng thực hiện như sau:

**Bước 1:** Trên thanh tiêu đề nhấn chọn vào mục **"Tờ khai XNK" (1)** > **"Đăng ký tờ khai nhập khẩu" (2)**.

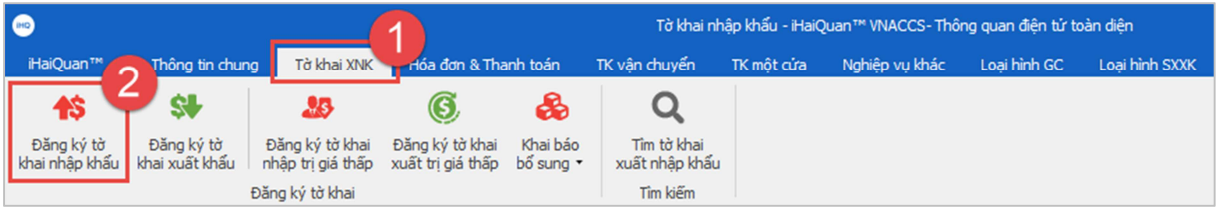

**Bước 2:** Nhập liệu thông tin tờ khai nhập khẩu ở tab **"Thông tin NK1"**.

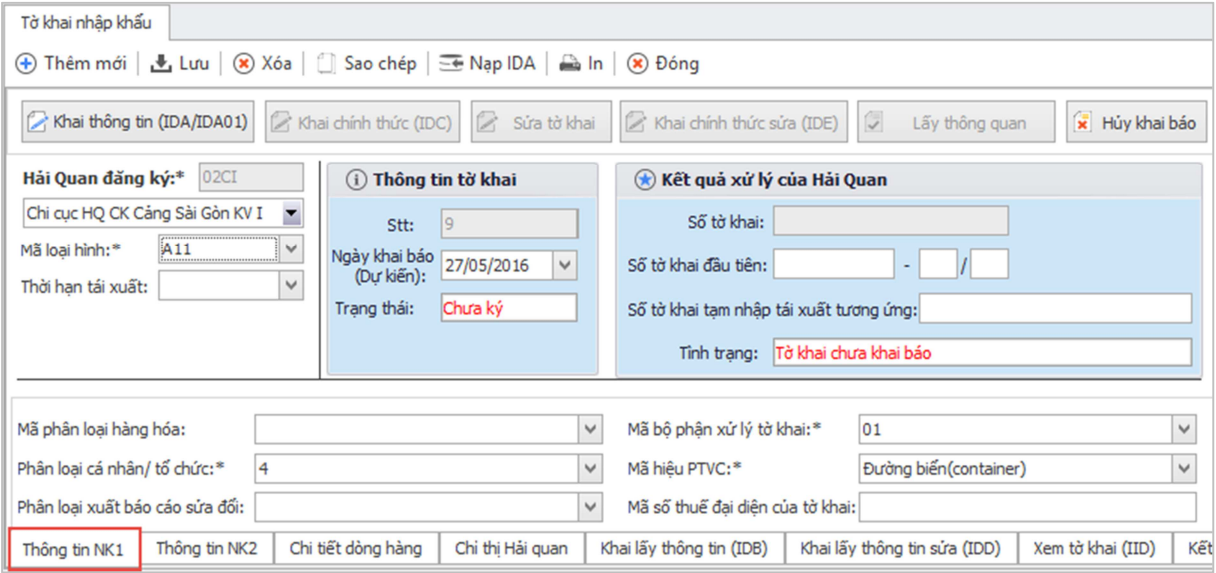

Người dùng tiến hành nhập vào dữ liệu về loại hình khai báo, mã hải quan khai báo…, lưu ý các tiêu chí có dấu **(\*)** là bắt buộc nhập, các ô màu xám là chỉ tiêu thông tin do hệ thống tự động trả về hoặc chương trình tự tính, doanh nghiệp không cần nhập vào những chỉ tiêu này.

Giao diện nhập liệu là một mẫu nhập dài gồm nhiều chỉ tiêu kê khai, người dùng thực hiện nhập liệu tuần tự từ trên xuống dưới, theo những phần thông tin được chia nhỏ như sau:

Thực hiện chọn "Hải Quan đăng ký" tờ khai nhập khẩu, và "Mã loại hình" chọn "A11 - Nhập kinh doanh tiêu dùng".

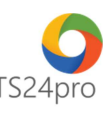

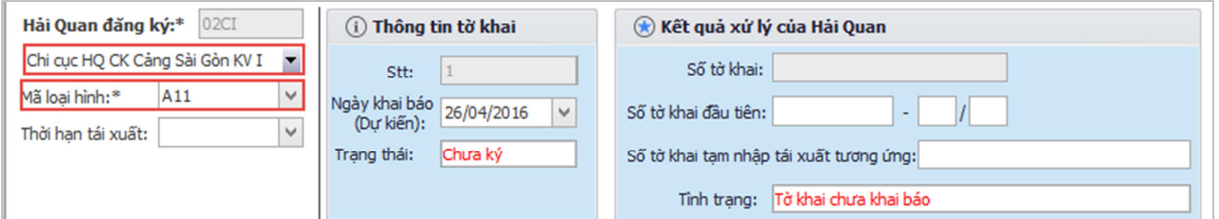

Mục "Phân loại cá nhân / tổ chức" chọn "4 - Hàng hóa từ tổ chức đến tổ chức", và "Mã PTVC" chọn "2 – Đường biển(container)".

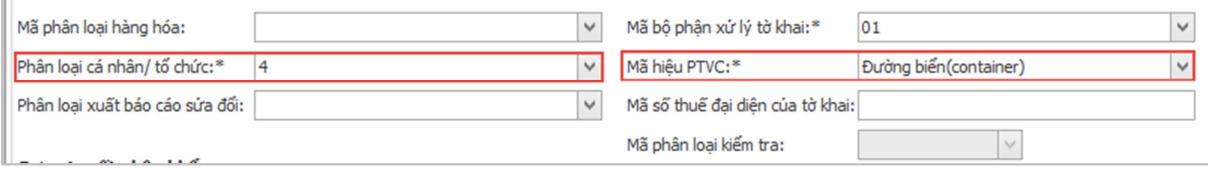

Phần thông tin **"Đơn vị xuất nhập khẩu"**:

**(1) "Người nhập"**: là thông tin đơn vị đang khai tờ khai nhập khẩu, thông tin này sẽ được chương trình lấy tự động ở phần khai báo "Thông tin đơn vị"

**(2) "Người xuất"**: Người dùng nhập thông tin công ty đối tác. Khi nhập thông tin đối tác cần lưu ý nhập vào dạng chữ in HOA không dấu. Ví dụ: TEN CONG TY DOI TAC.

*Lưu ý: phần "Địa chỉ" nhập thông tin lần lượt theo thứ tự: (1) số nhà, (2) đường, (3) quận huyện, (4) tên nước.* 

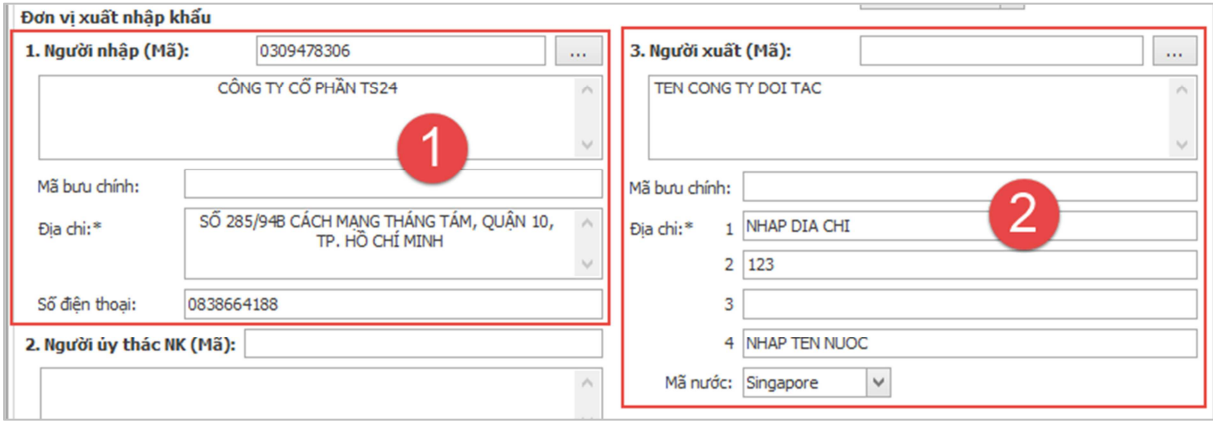

## Phần **"Vận đơn"**:

Nhập vào các thông tin về vận chuyển hàng hóa như số vận đơn (ngày vận đơn), phương tiện vận chuyển, cảng địa điểm dỡ / xếp hàng.

Số vận đơn được nhập theo định dạng: Mã Scac code + số vận đơn, trong đó mã scac code là mã của nhà vân chuyển (người dùng có thể tham khảo tại địa chỉ website www.customs.gov.vn). Nếu là vận đơn gom hàng hàng không thì có thể nhập tối đa 5 số vận đơn, trên phần mềm mặc định ô số vận đơn đầu được hiển thị để người dùng có thể nhập liệu, sau khi nhập vào ô đầu tiên các ô tiếp theo sẽ tự động hiện ra cho phép nhập tiếp theo tuần tự.

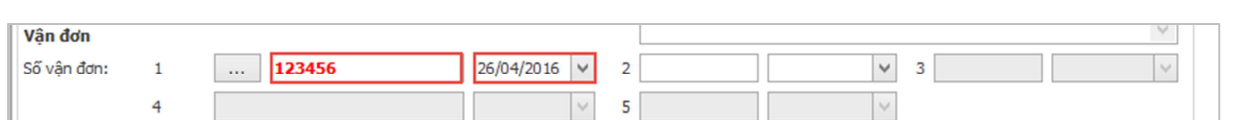

**"Số lượng kiện"** và **"Loại kiện"**: chọn loại kiện và nhập số lượng.

**"Tổng trọng lượng hàng (Gross)"** và **"Đơn vị tính gross"**: Nhập vào tổng trọng lượng hàng gross và chon đơn vị tính trong lượng gross.

**"Địa điểm lưu kho"**: chọn mã địa điểm lưu kho dự kiến cho hàng hóa chờ thông quan, mã địa điểm lưu kho có thể là địa điểm chịu sự giám sát của hải quan, các kho hàng, các công ty dịch vụ kho bãi hoặc kho công ty đã được đăng ký vào hệ thống.

**"Phương tiện vận chuyển"**: Nhập vào phương tiện vận chuyển tùy theo phương thức vận chuyển đã chọn ở trên. Ví dụ ở đây đi bằng đường biển thì nhập "NHAP TEN TAU"

**"Ngày hàng đến"**: nhập ngày hàng đến.

**"Địa điểm dỡ hàng"**: chọn cảng địa điểm dỡ hàng. Mã địa điểm dỡ hàng người dùng chọn phải phù hợp với loại Phương thức vận chuyển đã chọn ở mục trên, ví dụ chọn mã địa điểm dỡ hàng cho phương thức vận chuyển đường biển là Cảng Hải Phòng thì bạn chọn mã là "VNCLI – CANG CAT LAI (HCM)".

**"Địa điểm xếp hàng"**: chọn địa điểm xếp hàng.

**"Số lượng container"**: nhập số lượng container.

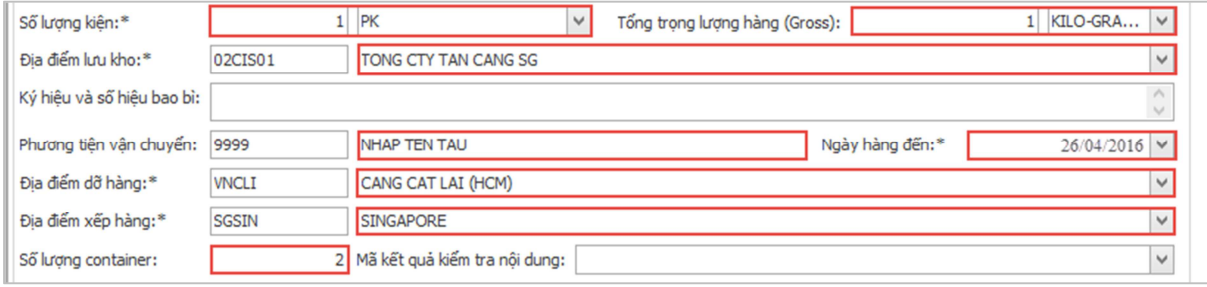

**Bước 3:** Thực hiện nhập liệu thông tin tờ khai nhập khẩu ở tab **"Thông tin NK2"**.

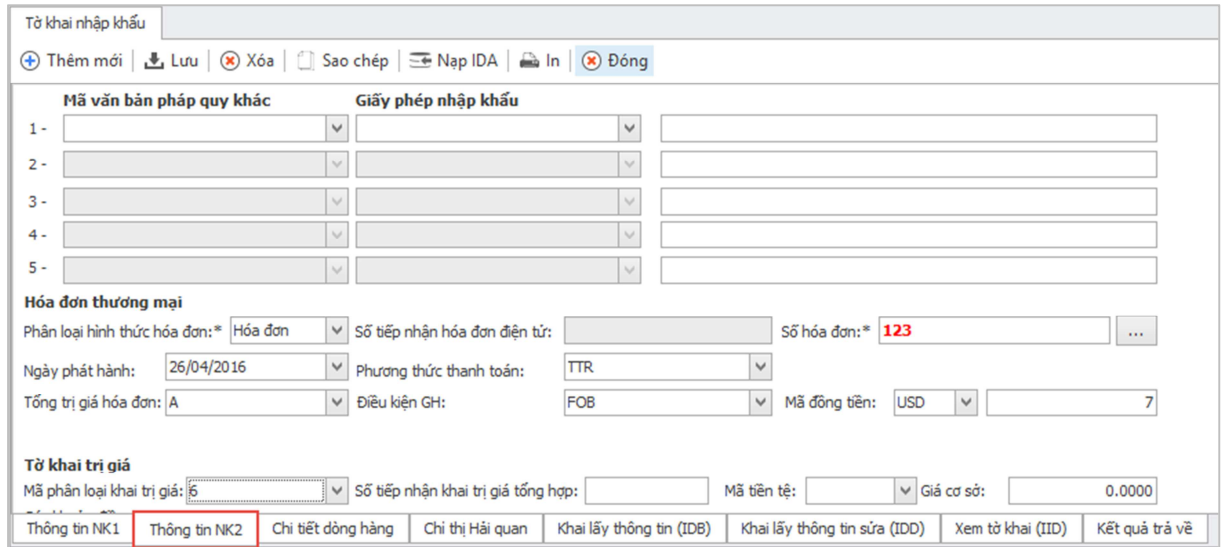

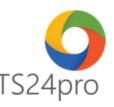

Tương tự như thao tác nhập liệu tại tab **"Thông tin NK1"**, người dùng thực hiện nhập liệu tuần tự từ trên xuống dưới theo các phần chia nhỏ như sau:

Phần **"Mã văn bản pháp quy khác"** và **"Giấy phép nhập khẩu"**: chọn mã văn bản và giấy phép (nếu có).

**"Mã văn bản pháp quy khác"**: Là nơi người dùng nhập vào các mã văn bản pháp luật về quản lý hàng hóa, kiểm tra chuyên ngành liên quan đến hàng hóa nhập khẩu, người dùng có thể nhập vào tối đa 05 văn bản pháp quy cho cùng một tờ khai.

**"Giấy phép nhập khẩu"**: Trường hợp hàng hóa yêu cầu phải có giấy phép xuất nhập khẩu, giấy kết quả kiểm tra chuyên ngành thì ô thứ hai nhập vào mã loại giấy phép, ô số 3 nhập vào số giấy phép hoặc kết quả kiểm tra chuyên ngành.

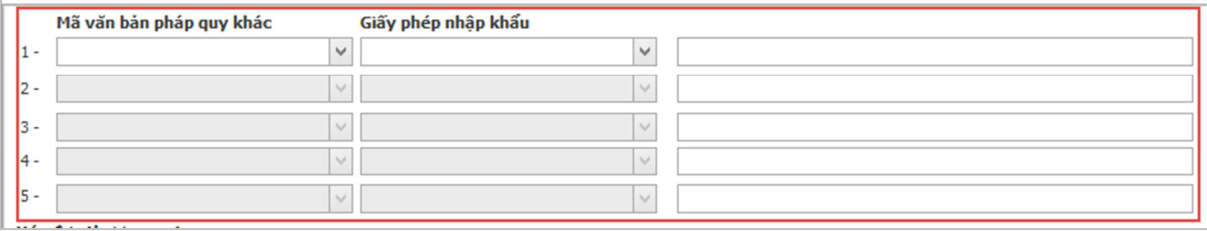

Phần **"Hóa đơn thương mại"**: người dùng nhập vào thông tin trên hóa đơn hàng hóa về Số hóa đơn, ngày phát hành, phương thức thanh toán, trị giá hóa đơn, điều kiện giao hàng.

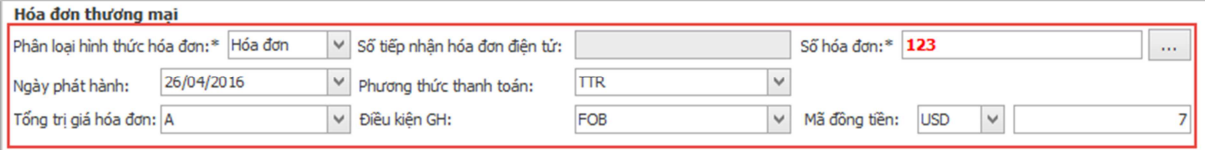

Phần **"Tờ khai giá trị"**: Nơi thiết lập các khoản khai trị giá, tại mục này người dùng cần lưu ý nhập các mục: Mã phân loại khai trị giá. Phí vận chuyển, bảo hiểm nếu có cùng các khoản điều chỉnh đi kèm (như là "chi phí đóng gói, tiền hoa hồng…").

**"Mã phân loại khai trị giá"**: Người dùng chọn mã phân loại cho tờ khai trị giá, tại thời điểm này người dùng chon mã phân loại. chon "6 – Áp dụng phương pháp trị giá giao dịch".

**"Phí vận chuyển"** và **"Phí bảo hiểm"**: Nhập vào tổng phí vận chuyển và bảo hiểm cho lô hàng nếu có, lưu ý mã đồng tiền phí vận chuyển, bảo hiểm phải được quy đổi về cùng đồng tiền thanh toán trên hóa đơn.

**"Chi tiết trị giá"**: Thông thường thì người dùng sử dụng phương pháp phân bổ khai trị giá theo đơn giá, trong trường hợp có phân bổ theo số lượng, người dùng không phải nhập thông tin vào Các khoản mục điều chỉnh mà khai báo chi tiết khoản khai điều chỉnh vào mục này đồng thời phải tự nhập thủ công vào ô "Trị giá tính thuế" trên chi tiết hàng tờ khai.

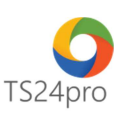

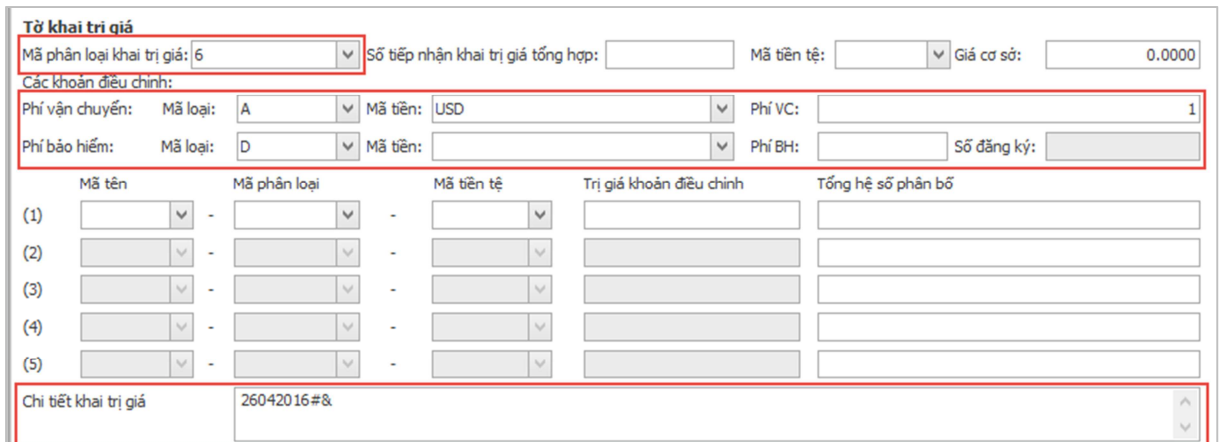

Phần **"Thuế và bảo lãnh"**: Thông tin về bảo lãnh thuế và hình thức nộp thuế của người khai hải quan, tùy theo từng trường hợp cụ thể mà người dùng sẽ nhập vào thông tin cho mục này.

**"Mã xác định thời hạn nộp thuế"**: chọn "D – Trong trường hợp nộp thuế ngay".

Các chỉ tiêu còn lại nếu có thông tin thì nhập vào.

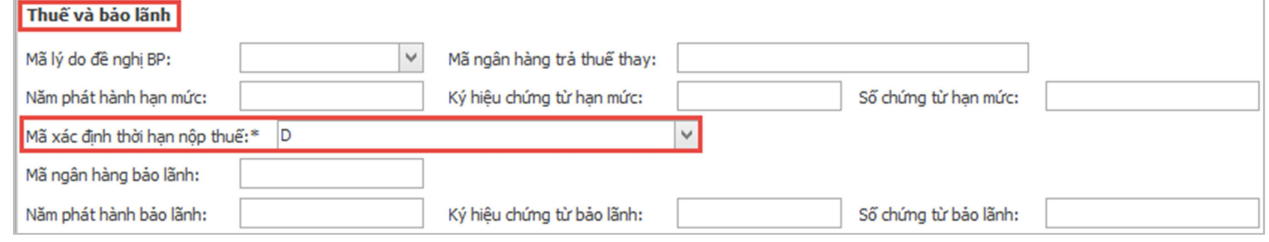

Phần **"Thông tin khác"**: nhập thông tin trực tiếp vào (nếu có).

**"Số đính kèm khai báo điện tử"**: nhập vào nếu có.

**"Địa điểm đích vận chuyển"** và **"Ngày khởi hành vận chuyển"**: Mục này áp dụng cho các doanh nghiệp Gia công, sản xuất xuất khẩu, chế xuất hoặc các doanh nghiệp ưu tiên, đưa hàng vào kho bảo thuế khai báo vận chuyển đính kèm tờ khai.

**"Phần ghi chú"**: có thể nhập số hợp đồng và ngày hợp đồng .v..v..Tối đa 100 ký tự.

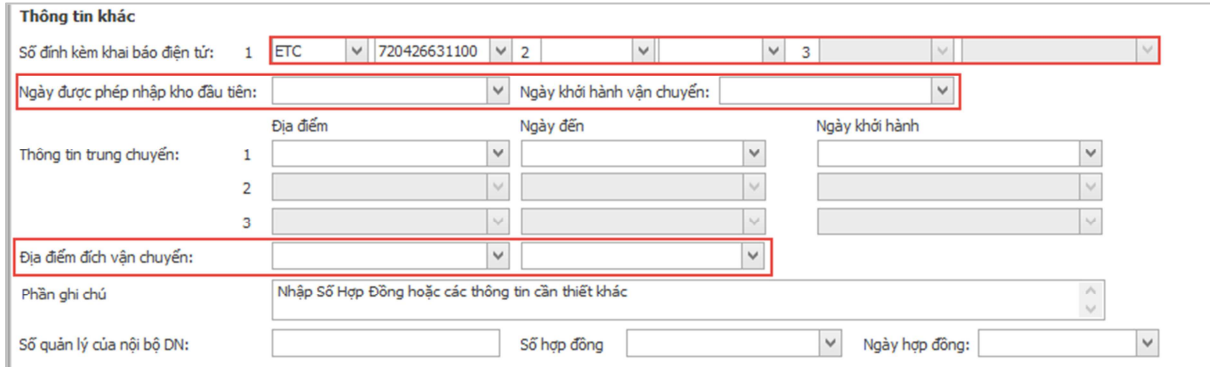

**Bước 4:** Thực hiện nhập liệu thông tin tờ khai nhập khẩu ở tab **"Chi tiết dòng hàng"** với các chỉ tiêu sau:

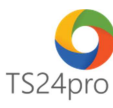

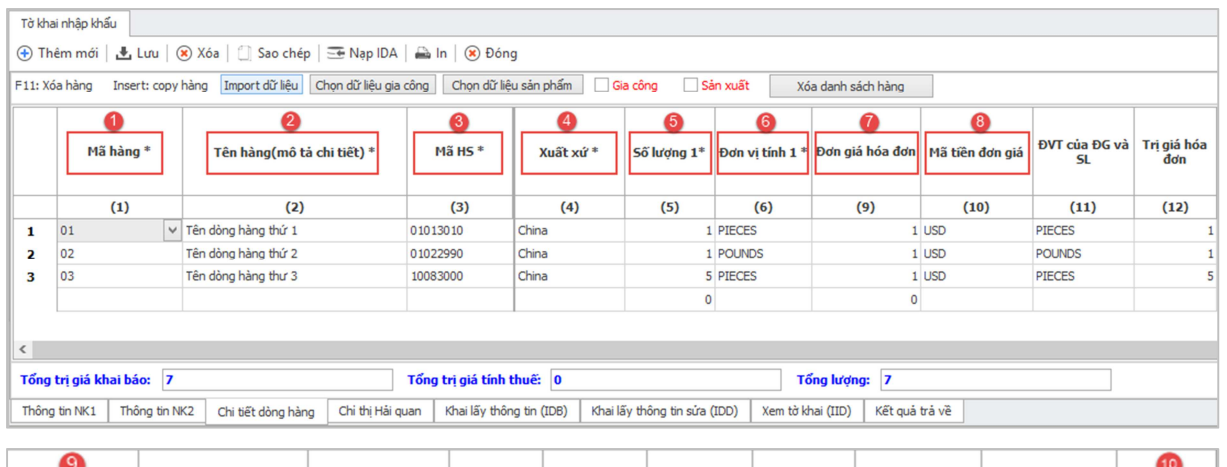

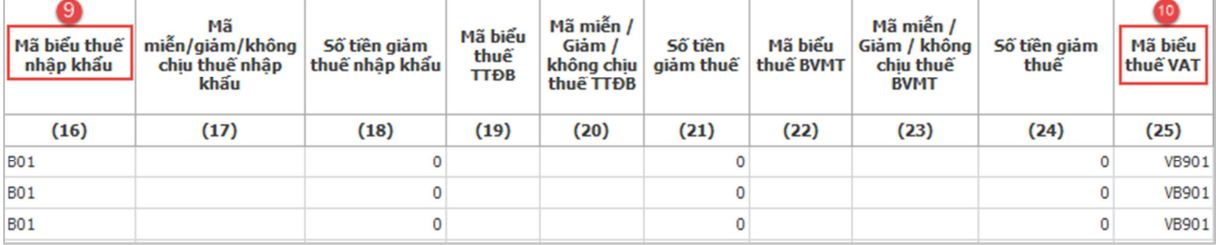

(1): "Mã hàng": nhập mã hàng.

(2): "Tên hàng (mô tả chi tiết)": nhập tên hàng hóa.

(3): "Mã HS": chọn mã HS.

(4): "Xuất xứ": chọn xuất xứ hàng hóa.

(5): "Số lượng 1": nhập số lượng.

(6): "Đơn vị tính 1": chọn đơn vị tính.

(7): "Đơn giá hóa đơn": nhập đơn giá trên hóa đơn.

(8): "Mã tiền đơn giá": chọn mã tiền đơn giá.

(9): "Mã biểu thuế nhập khẩu" : chọn mã biểu thuế nhập khẩu.

(10): "Mã biểu thuế VAT" : chọn mã biểu thuế VAT.

Các chỉ tiêu còn lại nếu có thông tin thì nhập vào.

**Bước 5:** Sau khi nhập xong thông tin tờ khai, kiểm tra lại thông tin đã khai lại lần nữa và nhấn chọn **"Lưu"**.

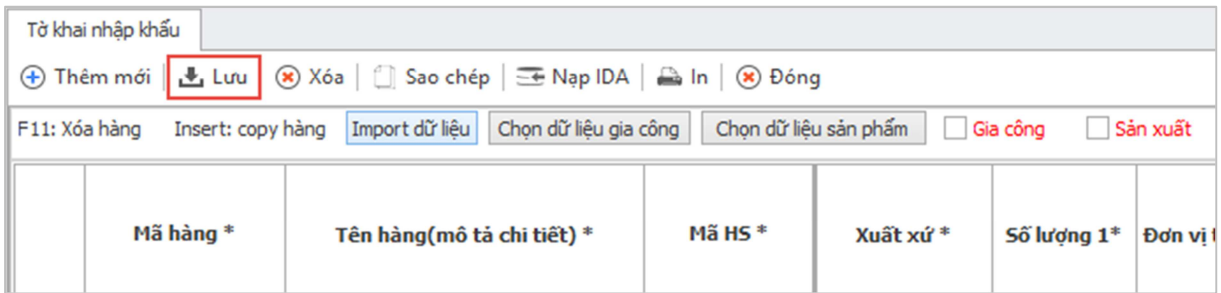